## **ESET Tech Center**

<u>Kennisbank</u> > <u>ESET PROTECT</u> > <u>Getting started with ESET PROTECT - Linux</u>

# **Getting started with ESET PROTECT - Linux**

Steef | ESET Nederland - 2021-01-15 - Reacties (0) - ESET PROTECT

#### Solution

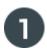

### System Requirements and Installation Prerequisites

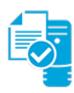

Complete each prerequisite before proceeding to step 2. Refer to the <u>ESET PROTECT Online Help</u> guide for the appropriate terminal commands for each package described below.

- Have the License Key included in the new purchase email you received from ESET ready. <u>I lost my License Key</u>.
- Verify your server and workstation operating systems are **ESET** compatible.
- Uninstall any previously installed antivirus software.

On your intended ESET PROTECT Server machine:

- Verify that all required ports are open and available.
- JRE v8 or later.
- ODBC Driver (unixODBC 23 package).
- The supported database server (MySQL 5.6+) must be installed, accessible from your ESET PROTECT Server and running.
- The server installation file must be set as an executable using the following terminal command: chmod +x Server-Linux-x86 64.sh
- The minimum supported version of openSSL (openssl-1.0.1e-30).
- ullet Xvfb for proper report printing on Linux Server systems without a graphical interface.
- Cifs-utils for proper Agent deployment to a Windows OS.
- If Active Directory is used on the ESET PROTECT Server, a proper Kerberos configuration (/etc/krb5.conf).
  - $\circ~\mbox{\it Kinit}$  and  $\mbox{\it klist}$  are necessary for AD synchronization.
- Qt4 WebKit libraries (version 4.8), Ldapsearch, Wbinfo, Snmptrap, and an SELinux devel package.
- ESET PROTECT Server component supports only 64 bit machines. The ESET Management Agent component supports both 32 and 64 bit machines.

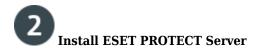

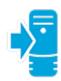

<u>Install ESET PROTECT Server for Linux</u>. When the Server is installed, continue to Step 3 below.

# Add Client Computers

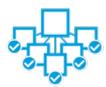

 $\underline{ \text{Add client computers to the ESET PROTECT}}. \text{ Once you have successfully added all client computers, continue to Step 4 below.}$ 

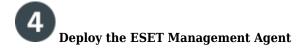

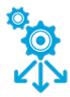

Small-to-medium businesses : Follow our deployment instructions for client operating system(s) in your network:

- Windows
- <u>Linux</u>

**Enterprise Deployment**: Many large networks use GPO or SCCM, <u>see our instructions</u> to deploy ESET Management Agent to your network using one of these methods.

Once you have successfully deployed the ESET Management Agent to all endpoints, continue to Step 5 below.

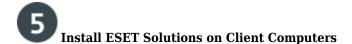

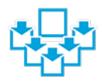

<u>Deploy ESET endpoint products to your client computers</u>. Once you have successfully installed ESET solutions on all client computers, continue to Step 6 below.

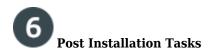

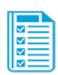

Congratulations! You are now ready to manage your network using ESET Security Management Center (ESMC). The following articles will assist you in the completion of post installation tasks:

- After installing ESET solutions on clients, you can <u>create static</u> or <u>dynamic groups</u> to organize your endpoints and <u>begin enforcing policies</u>.
- <u>Create, assign or schedule a new server task</u>. For example, refer to the following Knowledgebase article: <u>Configure automated email or file reports.</u>.
- Create or manage your notifications
- Organize your licenses
- Manage client computers using client tasks. For example, refer to the following Knowledgebase article: Send a Modules update task to clients using ESET Security Management Center 7.x.